<span id="page-0-0"></span>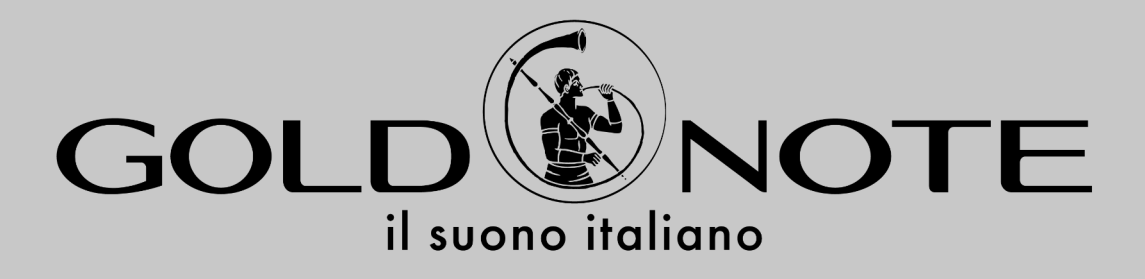

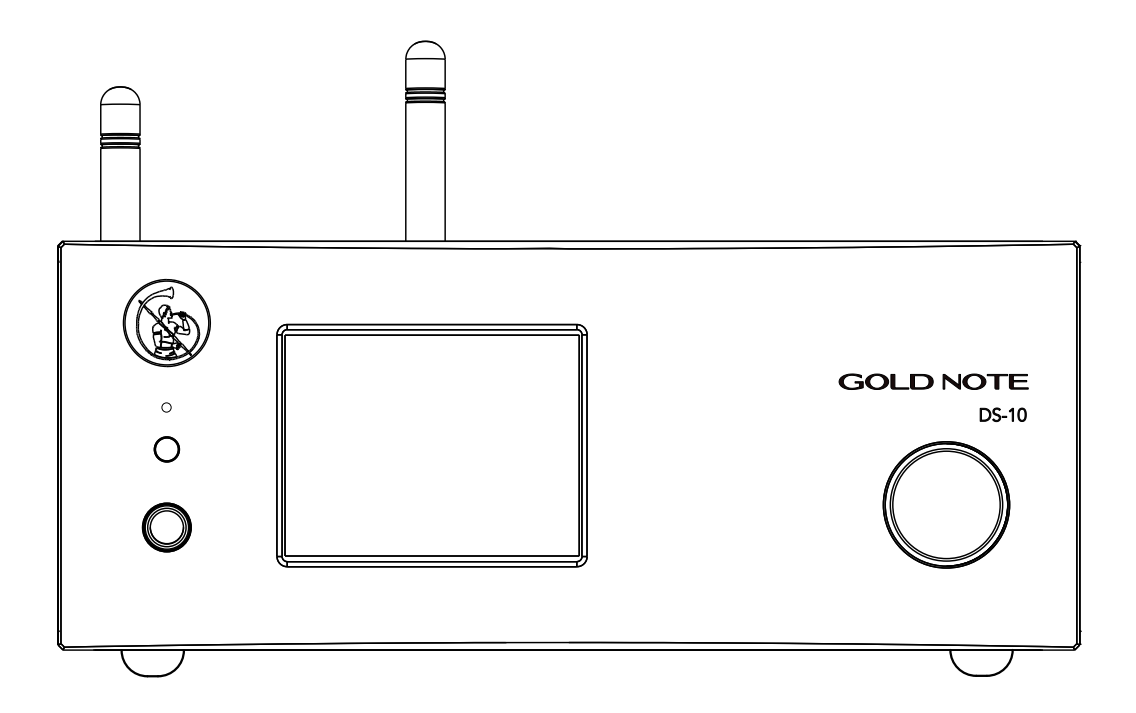

## DS-10

UPDATING GUIDE FOR MAC OS AND WINDOWS

## **FIRMWARE UPDATE USING BOOTLOADER**

*(bootloader means that in standby mode, the DS-10 works like a common USB memory pen drive when connected to a computer via the mini USB-B port)*

**1.** Prepare your DS-10 for the update by connecting it to your computer using a USB-A and mini USB-B cable. (fig 1).

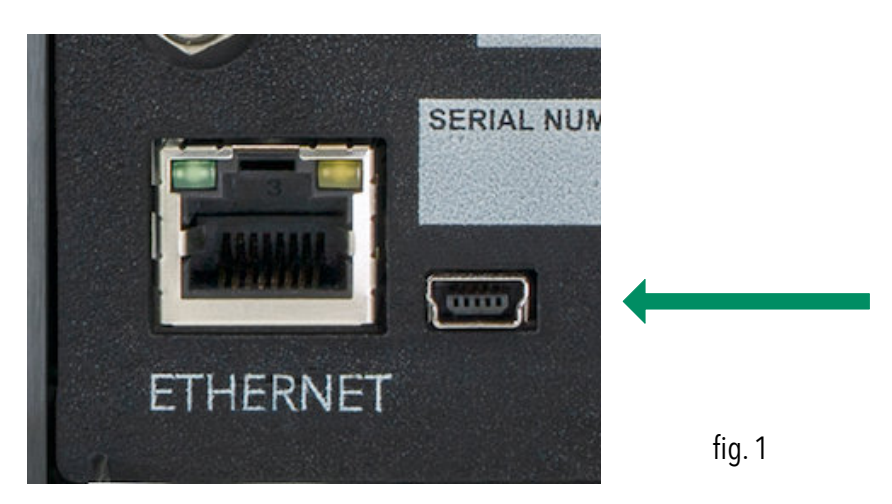

**2.** The display should appear turned off and the blue Led on.

**3.**Open a "Finder" window on your MAC and go to the section "Devices", or on Windows open a "File Explorer" window and go to "This PC", where the DS-10 will appear as a mass storage device icon (DS-10 will be recognised as a common USB stick).

## **IMPORTANT:** IN CASE THAT THE DS-10 IS NOT VISUALISED AS A MASS STORAGE PLEASE SEND AN

EMAIL TO: support@goldnote.it - please include the serial number of your DS-10.

**4.** Copy all the files from the *DS-10* FW xxx UPDATE folder to the *DS-10* memory. The computer will ask if you want to replace the files, select *replace all the files in the destination*.

**5.** Turn on the DS-10 by pressing the SKC (Single Knob Control) for three seconds. On the display will appear the writing WARNING UPDATE on white background. Please note: the update will be completed even if the writing does not appear. To rest assured, just check the firmware version as described on the download page of the Gold Note website: [www.goldnote.it/download](https://www.goldnote.it/download).

**6.** Wait for the DS-10 to switch off automatically after 8 seconds circa, wait for five seconds and switch it on again by pressing the SKC (Single Knob Control) for three seconds. When the DS-10 is turned ON, disconnect it from the computer.

**7.**From the App, access the Device setup menu and select the DS-10 to check if the latest firmware version is installed on the network card. Otherwise a warning will automatically appear to download the updated version, confirm here.

## **WIFI SETTINGS FOR USA AND CANADA**

Enter the sequence 5291 on the remote control within 60 seconds of turning ON the DS-10.

After entering the sequence, a waiting message appear on the display and the LED will start flashing. So after making the necessary settings, the DS-10 will switch OFF.

PS: for this operation you need the software version 3.8.0 or higher.

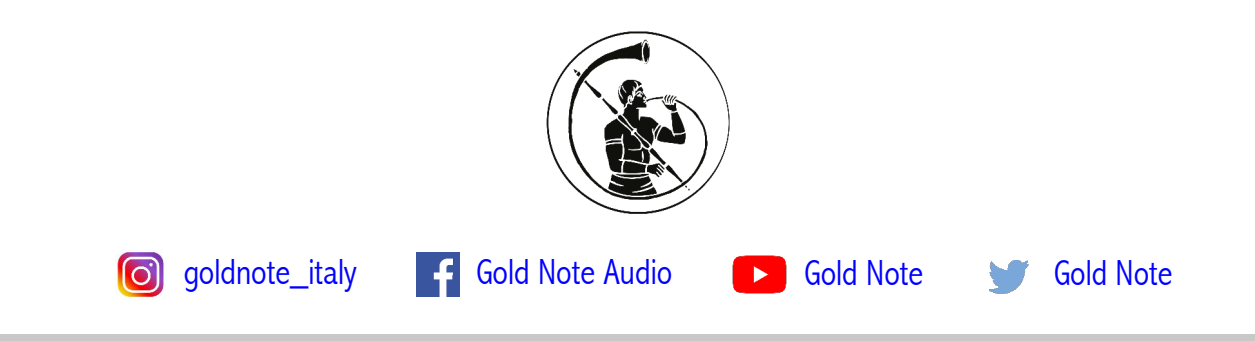

Akamai S.r.l. service@goldnote.it www.goldnote.it